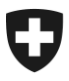

**Bundesamt für Zoll und Grenzsicherheit BAZG** Grundlagen

**BAZG 1. Mai 2024 / WP1**

# **Passar 1.0 Ausfuhr – Grenzprozess (WP1)** Vorgehensweise bei der Umstellung

# **1 Um was geht es**

Nach der Inbetriebnahme von Passar 1.0 am 1. Juni 2023 werden die Geschäftsfälle in den Bereichen Durchfuhr (bisher: Transit) und Ausfuhr schrittweise auf Passar umgestellt. Die [Ecktermine](https://www.bazg.admin.ch/bazg/de/home/services/services-firmen/services-firmen_einfuhr-ausfuhr-durchfuhr/passar/passar-zeitplan.html) wurden zwischen BAZG und Wirtschaft vereinbart.

Nach erfolgreicher Durchführung von Pilotbetrieben steht der nachfolgende Geschäftsfall **ab 17. März 2024 bereit für die produktive Nutzung:**

#### • **Ausfuhr bei einer schweizerischen Zollstelle**

Dieser Geschäftsfall entspricht der bisherigen «Ausfuhr an der Grenze<sup>1</sup>». In der technischen Dokumentation Passar für Softwareentwickler ist er als **Warenprozess WP1** gekennzeichnet.

Nachfolgend erfahren Sie, was sich für Sie konkret ändert und was Sie bei der Umstellung auf Passar beachten sollen.

# **2 Die wichtigsten Änderungen im Überblick**

Mit der Umstellung auf Passar ergeben sich einige prozessuale Änderungen:

- **Transportprozess:** Jede Warenanmeldung in Passar muss mit einer **Transportanmeldung (TA)** verknüpft werden (Referenzierung). Die TA wird grundsätzlich durch die anmeldepflichtige Person erstellt. Wenn keine TA bei Grenzankunft vorhanden ist, wird sie durch Mitarbeitende des BAZG vor Ort manuell erfasst und anschliessend ebenfalls manuell aktiviert. Dies kann zu Wartezeiten führen, weshalb das BAZG die Erfassung einer TA im Vorfeld empfiehlt. Weitere Informationen: [Transportprozess Passar](https://www.bazg.admin.ch/bazg/de/home/informationen-firmen/durchfuhr-durch-die-schweiz/transportprozess.html)
- **Anmeldung von Waren mit Restriktionen aus nichtzollrechtlichen Erlassen**: Jede Warenanmeldung erfordert eine Aussage dazu, ob die Waren einer Bewilligungspflicht, Einschränkung oder anderen veranlagungsrelevanten Restriktion unterliegen (Attribut Restriction). Für solche Waren ist die Art der Restriktion zu spezifizieren und es sind zusätzliche Angaben zu machen (Additional Information).

Bereits bisher digitale Bewilligungen (SECO) werden auch mit Passar digital geprüft. Die Einführung der automatisierten Prüfung der übrigen Bewilligungsarten erfolgt

<sup>1</sup> Unter den Begriff «Grenze» fällt auch eine Ausfuhr bei einer Inlandzollstelle, wie z.B. im Flughafen oder Zollfreilager. Wird die Veranlagung zur Ausfuhr bei einer Inlandzollstelle vorgenommen, so müssen die Waren im Durchfuhrverfahren zur Grenze geführt werden.

schrittweise. Weitere Informationen zur Anmeldung von Waren mit Restriktionen finden Sie auf der Webseite des BAZG: [Verbote, Beschränkungen und Auflagen.](https://www.bazg.admin.ch/bazg/de/home/informationen-firmen/verbote-beschraenkungen-und-auflagen.html)

• **Akzeptanz der Warenanmeldung Ausfuhr:** Nach Einreichen der Warenanmeldung Ausfuhr prüft das System die eingegebenen Daten. Eine valide Warenanmeldung Ausfuhr erhält den Status «akzeptiert».

Nach Akzeptanz der Warenanmeldung Ausfuhr hat die anmeldepflichtige Person folgende Möglichkeiten:

- $\circ$  die Warenanmeldung Ausfuhr innerhalb 30 Tagen aktivieren. Läuft diese Frist ab, verfällt die Warenanmeldung Ausfuhr automatisch;
- o die Warenanmeldung Ausfuhr korrigieren;
- o die Warenanmeldung Ausfuhr zurückziehen.
- **Aktivierung der Ausfuhr:** Nach Aktivierung der Warenanmeldung Ausfuhr
	- o informiert das BAZG unmittelbar mit einem Kontrollentscheid, falls es die Ware kontrolliert;
	- o kann das BAZG Begleitdokumente, die im Zusammenhang mit der angemeldeten Ware stehen (z.B. Rechnungen, Begleitpapiere etc.) einverlangen (z.B. bei einer Kontrolle); diese sind dem BAZG vorzulegen, indem sie entweder elektronisch hochgeladen oder physisch mitgeführt werden<sup>2</sup>;
	- o informiert das BAZG, wenn es die Ware freigibt.
- **Veranlagungsverfügung Ausfuhr:** Nach Freigabe der Ware kann die anmeldepflichtige Person die Veranlagungsverfügung Ausfuhr abholen (eVV). Folgende Möglichkeiten stehen mit Passar zur Verfügung: über eine API-Schnittstelle, über das ePortal (mit Registrierung) oder mit Zugangscode (ohne Registrierung). Die verschiedenen Abholmöglichkeiten und deren Voraussetzungen sind auf der [Webseite des BAZG](https://www.bazg.admin.ch/bazg/de/home/services/services-firmen/services-firmen_einfuhr-ausfuhr-durchfuhr/passar/passar-umstellung/bezug_evv_passar.html) näher erläutert.
- **Datenübernahme in Warenanmeldung Durchfuhr möglich:** Die Daten einer in Passar erstellten Warenanmeldung Ausfuhr können automatisch in die Warenanmeldung Durchfuhr übernommen werden. Dazu ist die GDRN<sup>3</sup> der gültigen Warenanmeldung Ausfuhr **als Vordokument** in der Warenanmeldung Durchfuhr NT015 anzugeben.
- **Übermittlung der Sicherheitsdaten für Sendungen im Luftverkehr in Drittländer, ohne vorhergehendes elektronisches Ausfuhr- oder Durchfuhrverfahren:** Bisher wurden die Sicherheitsdaten dieser Sendungen mittels einer Ausfuhrabmeldung in NCTS erhoben. Diese Möglichkeit besteht nicht mehr. Die elektronische Erfassung der Sicherheitsdaten wird in den betroffenen Verfahren voraussichtlich erst mit der Einführung von Passar 2.3 wieder möglich sein. Gemäss Übergangslösung müssen die Anmeldepflichtigen die betreffenden Sendungen der BAZG-Lokalebene anmelden, bei welcher die Durchfuhr im Luftverkehr beginnt. Die Meldung hat vor Warenabfuhr zu erfolgen und kann am Schalter oder, bei entsprechender Übereinkunft zwischen Lokalebene und Zugelassenem Versender, per Email gemacht werden. Die Freigabe der Sendung erfolgt durch Ablauf der Interventionszeit (falls vereinbart), durch Freigabe am Schalter, per Email oder nach allfällig durchgeführten und abgeschlossenen Massnahmen.

<sup>2</sup> Die notwendigen Begleitdokumente können mit Passar bereits nach Akzeptanz der Warenanmeldung Ausfuhr hochgeladen werden. Dies ist aktuell freiwillig. Mit Einführung des neuen Zollrechts soll die elektronische Übermittlung der Begleitdokumente bei einer Kontrolle obligatorisch werden. <sup>3</sup> Goods Declaration Reference Number

Dieses Verfahren ist nur für die folgenden Situationen vorgesehen:

- o Eröffnung oder Abschluss Verfahren der **vorübergehenden Verwendung** mit Carnet ATA oder Formular 11.73/11.87
- o Ausfuhr aus **Zolllager** (Zollfreilager oder Offenes Zolllager)
- o **Wiederausfuhr mit Durchfuhr:**
	- **E** falls Weiterversand erst nach mehr als 14 Tagen; oder
	- **E** falls auf ursprünglicher Air Waybill (AWB) nicht das finale Bestimmungsland aufgeführt war.

# **3 Vorgehensweise für die Umstellung auf Passar**

Grundvoraussetzung für die Umstellung auf Passar ist die einmalige Registrierung im ePortal. Wenn dies noch nicht geschehen ist, müssen Sie sich als Geschäftspartner/in des BAZG mit den Rollen «Fracht» und «Transport» registrieren. Verschiedene Unterstützungsangebote finden Sie auf der [Webseite des BAZG.](https://www.bazg.admin.ch/bazg/de/home/services/services-firmen/registrierung-firmen/onboarding.html)

#### **Wenden Sie sich an Ihren Verzollungssoftware-Anbieter, um die Planung Ihrer Umstellung auf Passar WP1 zu vereinbaren.**

**Informieren Sie anschliessend Ihre Ansprechpartner bei der zuständigen Lokalebene über den Zeitpunkt dieser Umstellung (Datum der ersten Ausfuhr in Passar).**

**Bitte beachten Sie, dass für Firmen, die nur NCTS nützen, die Umstellung auf Passar bis spätestens am 30.04.2024 erfolgt sein muss. E-dec Export kann bis spätestens Ende 2025 weiter genutzt werden.**

# **4 Richtlinien und Weisungen**

Detaillierte Informationen finden Sie in der aktualisierten [Richtlinie 10-10.](https://www.bazg.admin.ch/dam/bazg/de/dokumente/verfahren-betrieb/Aufgabenvollzug/Dokumentation/R-10%20Zollverfahren/r-10-10.pdf.download.pdf/R-10-10_Ausfuhrzollveranlagungsverfahren_d.pdf)

# **5 Notfallverfahren**

Bei einem Ausfall von Passar ist gemäss dem [Notfallhandbuch Passar](https://www.bazg.admin.ch/dam/bazg/de/dokumente/DaziT/Notfallhandbuch%20Passar-v13-final_D_20230417.pdf.download.pdf/Notfallhandbuch%20Passar-v13-final_D_20230417.pdf) vorzugehen.

# **6 Ansprechpartner**

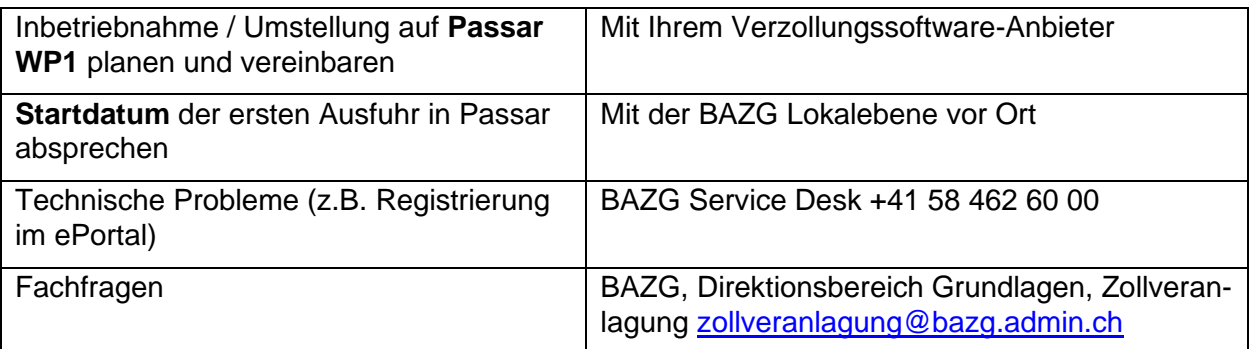